# **Help for Voice Blaster Jr 2.2** *(Unregistered)*

Play any combination of multimedia wave and music midi files. Voice Blaster Jr is a shareware program. Register to receive both registered version of Voice Blaster Jr and Voice Blaster Sr with many more features!

General help for playing wave and midi files

**Summary of Dialog buttons** 

Drag Drop features

Registering Instructions

Millennium Software Products

Invoice/Order Form

# **Registering Instructions**

Voice Blaster Jr is a shareware product of Millennium Software Products. You may feel free to make copies of this program and pass them to friends for their evaluation (you must pass this help file with the program). *If you make use of this software you are expected to pay a registration fee.* The future versions of this program should contain added features and bug fixes. Also, any new software written by this author will be offered to all registered users at a discount, so send in your registration today and receive the latest version of this program!

*Make sure you check out the new* Repeat *file function that comes with the latest registered version of Voice Blaster Jr!* 

### *Register for the following package*

We lowered our registration fee, and added more features! To better support you, and to give you more value for your money, V*oice Blaster Jr (registered)*, *and Voice Blaster Sr and Voice Blaster for Dos* are now offered for one small registration fee of \$19.95 US Dollars. You get three programs for one price! By sending your registration today you will promtly be shipped the following package:

*NOTE: These programs are completely finished and will be shipped immediately*

*See* INVOICE *for an invoice which may be printed out to make it easy to fill out the required information for registering.*

#### **Voice Blaster Jr for Windows 3.1 (registered version)**

A Manual

Latest version of Voice Blaster Jr with Creative Labs voc file support Play any combination of voice *(.voc)*, wave *(.wav)*, and midi *(.mid)* music files Windows installation program for easy installation of all VB files Repeat looping to hear each (.wav) file continously without any interuptions until Stopped Assorted quality recorded sound files including nature sounds of streams and wilderness One year support for registered products via E-Mail (Prodigy and CompuServe) or US mail New product release notices and discounts directly from Millennium Software Products

### **And**

#### **Voice Blaster Sr for Windows 3.1**

A Manual The *Voice Blaster Sr* program with the following features

Voice Blaster Jr file play dialog *Record digitized sound* into wave files (.wav multimedia standard), unlimited lengths *SB Pro Mixing* functions to record from internal CD in, Line in, or Mic inputs *Convert* from *.voc* to *.wav* file formats *File Delete* dialog for easy multimedia file maintenance Quality recorded sound files One year support for registered products via E-Mail (Prodigy and CompuServe) and mail New product release notices and discounts directly from Millennium Software Products

### **Voice Blaster V2.0 for Dos (requires Sound Blaster compatible cards)**

A Manual

Play any combination of voice (.voc), and Creative Labs music (.cmf) files Play compressed and uncompressed voice (.voc) files Record voice (.voc) files Dos program with Windows like interface (dialog boxes, list boxes, pull down menues) On-Line Help Program controls are simular to VB Jr for Windows Very easy operation Queue files from multiple drives and directories Fully supports latest Sound Blaster Pro cards with stereo voice files More features planned to be added which may be included with your shippment: CD Rom Drive audio play controls Volume Controls for Sound Blaster Pro series cards many more!

### *Voice Blaster Quick Play*

Voice Blaster Quick Play is offered for \$25.00 U.S. You do not have to register one of the Voice Blaster Products to buy VB Quick Play.

Make your checks payable in U.S. dollars to **Mark E Cowan**

Please send your check or money order with the following information:

Optional Packages VbQplay Disk size (choose only one): 5 1/4 DSHD 3 1/2 DSDD Amount Enclosed Shipping Address Where you received the unregistered version Any E-mail address you may have Phone (not mandatory) Version of Windows you are running Audio Sound Card you are currently using

All registration fees include shipping and state tax in the United States and Canada Include \$2.50 for U.S. priority mail for 2nd day shipping International shipments include \$2.00 extra for shipping (U.S. dollars)

Send all registrations to :

#### **Millennium Software Products P.O. Box 163 West Alexandria, OH 45381 USA**

Registered users will be notified when we bring out new programs and sound file products. We can only develop and support these new programs if we receive your donation. So please, if you cannot send \$19.95, then please send what you think is fair! Registration will be valid for at least 1 year. Send in your registration today and find out what more you can do with your sound cards and Windows.

#### **Support**

After we receive your check, we will attempt to support this program for bug fixes for a period of 1 year. We value your feedback highly. We want to here from you, so send us your comments for bugs and also your ideas on new programs using the Windows supported audio cards. We are available for Software

Consulting on custom applications, so contact us today!

### **Vendors**

See the file *VENDOR.DOC* for detailed program information as described in the Summer 1992 *Summer Shareware Seminar.* If this file cannot be located, please contact the author, we will be glad to send you this file and any other information you require to evaluate this program for submission into your catalog or CD Rom Disc.

#### **Contacting the Author**

All suggestions, questions, or bug reports may be sent to the author at address below:

Prodigy # BSPV37A CompuServe # 70303,2050

#### **Millennium Software Products P.O. Box 163 West Alexandria, OH 45381 USA**

Please contact us anytime for any reason, even if you decide not to register this product. Give us your ideas about what you would like to see!

### **General help for playing wave and music midi files**

Voice Blaster Jr lets you queue up and play any combination of music midi and multimedia sound wave files. Windows with multimedia or Windows version 3.1 is required since the audio functions use the multimedia library.

Any sound card that has the Windows multimedia drivers installed will work with this program. *You must have the Multimedia Drivers installed for you card or speaker before you can play the sound files*  with Voice Blaster Jr. Some of these cards are the Sound Blaster, Sound Blaster Pro and Basic, Thunder Cards, Pro AudioSpectrum Series, and any other cards which have Windows multimedia driver support for music or digitized sound.

There is a driver now available from Microsoft which will allow this program to play wave files over the PC speaker. You can download the necessary files from CompuServe, search for **SPEAKER** in the Microsoft support forums.

Contact the manufacturer of your audio card if you do not currently have the Windows multimedia drivers, or if your drivers are older than Jan 1992, chances are there are updates available via BBS or US mail.

Creative Labs and Media Vision both have BBS for downloading the latest drivers.

#### **File Play**

Use the round radio buttons on the right to select the file type, or enter the file type in the edit box (\*.mid, \*.wav).

You may queue up files by double clicking them with the mouse, or by selecting a filename and pressing [enter] in the File list box. You may queue up any combination of all supported files, and you may change directories and queue up more files, since the directory information for each file is also stored. You may also move into the 'Queue' list box and deselect a file the same way you select one.

There are two new options available that control the playing of sound files. The first is Loop. Select the Loop check box to continuously play the files currently in the Queue. One file is played after the other continuously until either you Exit or click the Clear button.

If you select the Random check box before clicking the Play button, each file played from the queue will be played at random instead of the sequence of selecting. You can select both Loop and Random, and all the files currently in the queue will be played at random continuously.

Now you are ready to play the files. Press Play and start hearing the sound and music files. In VB Jr, you can minimize the program and run other Windows applications, and if you are running on a 386 or higher, you can even run other Dos programs while listening to music and sounds!

You can also press Pause to pause a playing sound or music file, and then press Continue to resume playing the file. Also, you may run two sessions of VB Jr and play sound files in one, and music files in another at the same time (as tested on a Sound Blaster Pro)!

Currently VB Jr 2.2 (registered) will only play raw uncompressed .voc files. This is due to the fact that Creative Labs will not release the details of their sound compressing algorithms. We hope to have compressed file support in future revisions of VB Jr.

#### **Windows 3.0 version**

Please see Registering Instructions for how to receive the Voice Blaster Sr for Windows 3.0. This program allows you to set up sound or midi music files to be played when Windows is run. This program uses a Windows 3.0 DLL library written by Creative Labs called "SNDBLST.DLL". This library is not compatible with Windows 3.1, and should only be used for Windows 3.0 support.

# **Millennium Software Products Company**

Millennium Software Products is a company dedicated to quality and superior *Multimedia* and *Educational* software. We hope you enjoy our products, and hope you will register so that we can tell we about our new and exciting products. The author of the Voice Blaster Products Mark E Cowan can be easily contacted via E-mail:

**Prodigy # BSPV37A CompuServe # 70303,2050**

Please send comments and orders to:

### **Millennium Software Products P.O. Box 163 West Alexandria, OH 45381**

A file format for storing MIDI songs. In Windows with Multimedia, MIDI files have a .MID filename extension.

A Microsoft standard file format for storing waveform audio data. WAVE files have a .WAV filename extension.

A Creative Labs standard file format for storing waveform audio data. VOC files have a .VOC filename extension, and may have data compression.

# **Summary of dialog buttons and their functions**

**Open** All Play Clear Exit Stop Pause **Continue** Loop Random **Autostart** 

Select this button after typing in the desired filename in the filename edit box to add a file to the Queue list box.

Select this button to add *all* the filenames that is currently in the **File** list box to the Queue.

Select this button the start playing the files that are currently in the Queue.

Select this button to stop the currently played file and remove all remaining files that are in the queue

Select this button to clear all files currently in the queue and quit the Voice Blaster program.

Select this button to stop the current file that is playing, and begin playing the next file

Select this button to pause a current playing file

Select this button to begin playing a file which was previously **Paused**

# **Creative Labs**

Creative Labs has a BBS with the latest SBMIXER.EXE and multimedia drivers for Windows 3.1 available for downloading at (408) 428-6660

Creative Labs are makers of audio cards including:

Sound Blaster Sound Blaster Basic Sound Blaster Pro And numerous Multimedia Upgrade Kits

# **Media Vision**

Media Vision have at least two BBS numbers for downloading software drivers:

(510) 770-0968 2400 Baud (510) 770-0527 up to 9600 Baud

Media Vision are makers of audio cards including: Pro AudioSpectrum Plus Pro AudioSpectrum 16 Thunder Board for Windows Audioport And numerous Multimedia Upgrade Kits

# **Voice Blaster Quick Play**

Voice Blaster Quick Play is a program written to receive an optional passing parameter that is the filename you wish to play. If the filename is found, VB Quick play will run minimized while playing the specified file. After the file is played, VB Quick Play automatically exits. An excellent program to use to add .WAV file support in your Windows applications. The calling Window will remain active while the .WAV file is being played in the background in a minimized window. An example is:

Select File, then Run, and then enter "c:\windows\vbqplay.exe tada.wav"

This program currently only supports .WAV files. A site license is available for multiple packages.

# **Help on Drag Drop Features**

You can select and play any supported sound file via the **Drag Drop** function that is built into Windows 3.1 and Voice Blaster Jr. You can drop one file, or a group of files to be played immediately after dropping them into VB Jr.

#### **Dropping files into VB JR using the Window's File Manager**

1 Run the VB Jr program, and if you wish, you can minimize VB Jr

2 Run the File Manager

3 Select a file or group of files within the File Manager

4 Move the mouse over one of the selected files, press and hold down the left mouse button

5 While holding down the left mouse button, move the cursor over the VB Jr icon (minimzed)

6 While the mouse is over the VB Jr icon (minimized), or anywhere in the VB Jr program, release the mouse button

7 The sound files are now added to the Play queue and the Play button is automatically activated

Remember, you can drop files into the VB Jr program window, or over the VB Jr icon if minimized, but the VB Jr program must be running (maximized or minimized).

# **Invoice/Order Form**

#### **Voice Blaster Jr 2.2 Registration Form**

*To print this invoice, select Print Topic from the Windows Help File menu.*

#### Payable to: **Mark E Cowan in US dollars**

Remit to: Millennium Software Products Mark E Cowan P.O. Box 163 West Alexandria, OH 45381

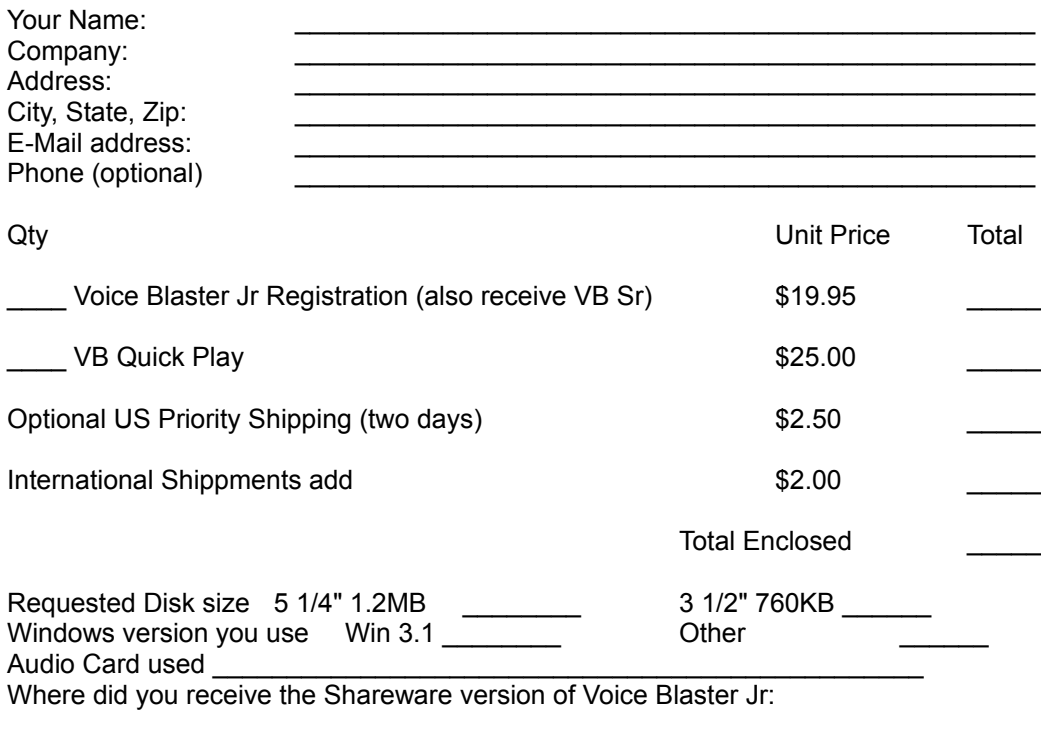

Note that Voice Blaster Jr 2.2 (unregistered) has been delivered and accepted by the customer. Upon reciept of this paid invoice, a manual, current disk, and any optional requested disks will be sent. Three programs packages will be sent which includes:

Voice Blaster for Dos V2.0, Voice Blaster Jr (reg), and Voice Blaster Sr

**Voice Blaster Jr and Voice Blaster Sr are Copyrighted 1993 by Mark E. Cowan**

Activate (check) this check box to use loop mode playing. In loop mode, files in the queue remain there after being played. Playing one file after the other is continued forever or until you click the Clear button or Exit the program

Activate (check) this check box to use random mode playing. In random mode, each new file to be played from the queue will be selected at random as apposed to sequential

 Activate (check) this check box to have this program select all the files in the last directory used, and Playing them automatically the next time this program is run

 Activate (check) this check box to Play each file selected from the queue in a continous loop. Each file when selected will play continously looping from the beginning to the end of the .wav file uninterrupted until you click Stop or you Exit the program. Hear nature sounds continuously like you are really there! Try it!

# **Help and Tips on Repeat Option**

How would you like to hear a water stream in the wilderness continuously while you work on your computer, or simply listen to the soothing sound of crickets and tree frogs at night like you are really there!

With the Repeat option, each file selected will be played in a continuous loop until you either Stop the file, or Exit the program. As long as the wave file does not fade out, there will be no audible interruptions as the file playing is looped.

This is not to be confused with the Loop Option, which simply plays each file once one after the other continuously until you Clear the queue.